## Z1 - EMV Restaurant Quick Reference Guide

## For SPIn Secure Payment Integration

\*\* Note: Terminal Will Default at "POS ONLINE" Until Transaction is Initiated By POS System \*\*

These steps have been provided as a guide for assistance.

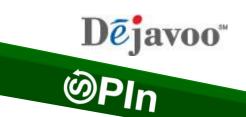

| CREDIT SALE                                                                                                    | DEBIT SALE                                                                                                    | VOID TRANSACTION                                                                                                    |
|----------------------------------------------------------------------------------------------------|----------------------------------------------------------------------------------------------------|----------------------------------------------------------------------------------------------------|
| <ul> <li>Terminal "wakes up" &amp; changes from POS Online</li> <li>Insert, tap, swipe or manually enter card</li> <li>If prompted for TIP amount input TIP and press OK</li> <li>Press F1 to confirm Sale Amount</li> <li>If prompted for TIP amount input TIP and press OK         <ul> <li>Terminal communicates with the Host</li> <li>Sends response to POS</li> </ul> </li> <li>RETURN TRANSACTION</li> <li>Terminal "wakes up" &amp; changes from POS Online</li> <li>If prompted input Manager Password (1234 default)</li> <li>Insert, tap, swipe or manually enter card</li> <li>Press OK to confirm Return Amount         <ul> <li>When applicable input PIN and press OK</li> <li>Terminal communicates with the Host</li> <li>Sends response to POS</li> </ul> </li> </ul> | <ul> <li>Terminal "wakes up" &amp; changes from POS Online</li> <li>Insert, tap or swipe debit card</li> <li>Input PIN # on PIN Pad and press OK</li> <li>If prompted for TIP amount input TIP and press OK</li> <li>Press F1 to confirm Sale Amount         <ul> <li>Terminal communicates with the Host</li> <li>Sends response to POS</li> </ul> </li> <li>SETTLE THE OPEN BATCH</li> <li>From the POS ONLINE Screen press the OK button three (3) times</li> <li>If prompted input Manager Password (1234 default)         <ul> <li>Terminal communicates with the Host</li> <li>Sends Response to POS</li> </ul> </li> </ul> | <ul> <li>Terminal "wakes up" &amp; changes from POS Online</li> <li>Insert, tap, swipe or manually enter card</li> <li>If prompted input Manager Password (1234 default)         <ul> <li>Sends Response to POS</li> </ul> </li> <li>** Use these steps to process a stand alone transaction initiated from the payment device</li> <li>From the POS ONLINE screen press F1</li> <li>Use the F3 button Highlight FAVORITES, press OK</li> <li>Press the F3 button to highlight Turn SPIn Bypass On and press OK.</li> <li>The Terminal Displays "Credit I Sale, Enter Amount"</li> </ul> |
| IOON INDICATORS                                                                                                    | EDIT TIPS EDOM THE 74                                                                                                    | You are now ready to process a transaction  CALL ME REQUEST                                                                                                    |
| ICON INDICATORS                                                                                                    | EDIT TIPS FROM THE Z1                                                                                                    | OALL ML NEGOLOT                                                                                                    |
| Full Battery                                                                                                    | <ul> <li>From the POS ONLINE screen press F1</li> <li>Use the F3 button Highlight FAVORITES, press OK</li> <li>Highlight Cr/Db Edit Tips and press OK</li> <li>Highlight Desired Edit Method and press OK</li> <li>Add tip amount to desired transaction and press OK</li> </ul>                                                                                                    | <ul> <li>From the POS ONLINE screen press F1</li> <li>Use the F3 button Highlight MANAGED SERVICES, press OK</li> <li>Press the OK button to select CALL ME</li> </ul>                                                                                                    |